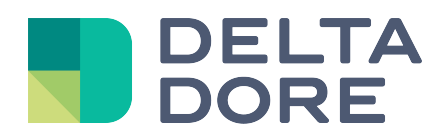

# **Ping Lifedomus**

#### 31/01/2018

Versión 1.1

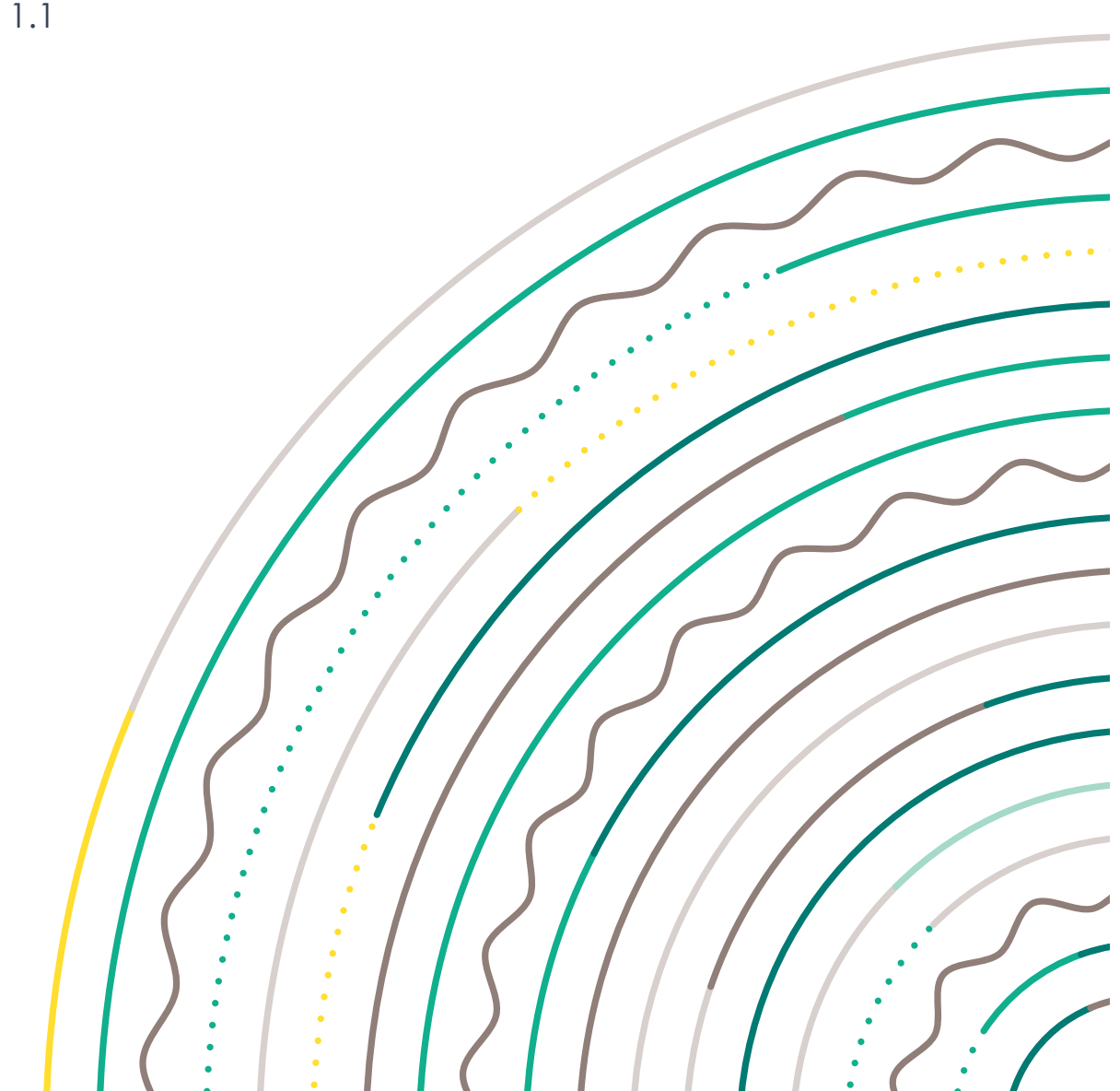

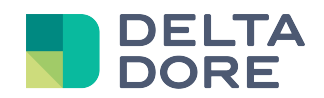

## Ping

### Índice

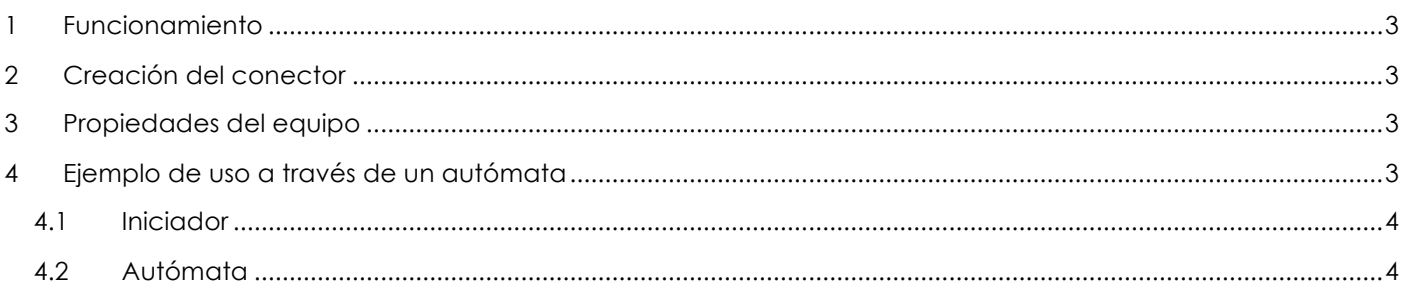

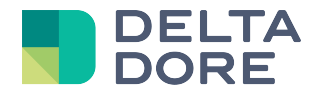

#### **1 Funcionamiento**

El conector Ping permite determinar si un equipo conectado a la red es accesible. Esto también le permitirá conocer el tiempo de respuesta en ms del equipo.

#### **2 Creación del conector**

Cree un conector ping e indique únicamente el plazo entre la actualización de cada estado en segundos (se enviará un comando ping de forma cíclica a cada equipo asociado).

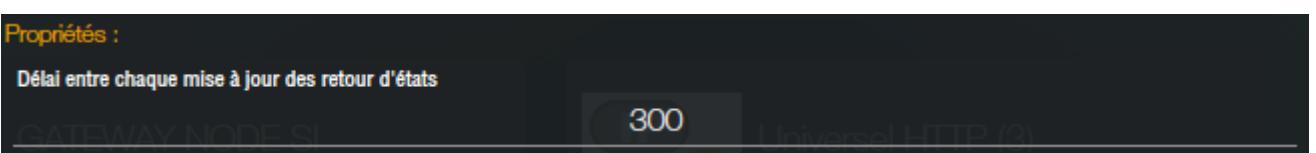

#### **3 Propiedades del equipo**

El conector Ping se puede usar con todos los equipos genéricos.

Por tanto, cree un equipo y asocie el conector correspondiente. A continuación, indique la dirección IP del equipo:

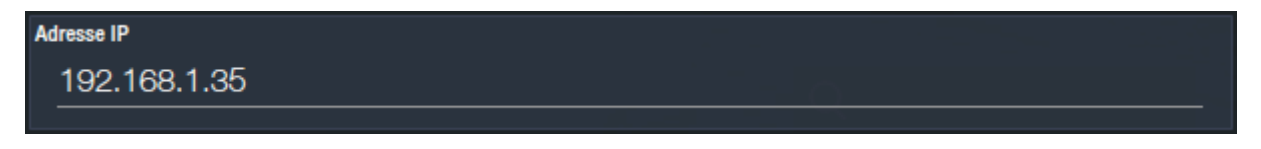

Para cada equipo asociado al conector Ping, se crearán 2 retornos de estado:

- Accesibilidad: valor booleano que permite que el equipo sea accesible correctamente a través de su dirección IP
- Tiempo de respuesta: valor en ms

#### **4 Ejemplo de uso a través de un autómata**

Crearemos un autómata que envíe una notificación tan pronto como el equipo deje de estar accesible.

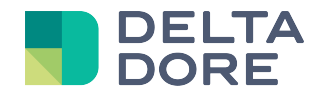

#### **4.1 Iniciador**

El autómata se activará tan pronto como el equipo deje de estar accesible (es decir, «Desde que Accesible =

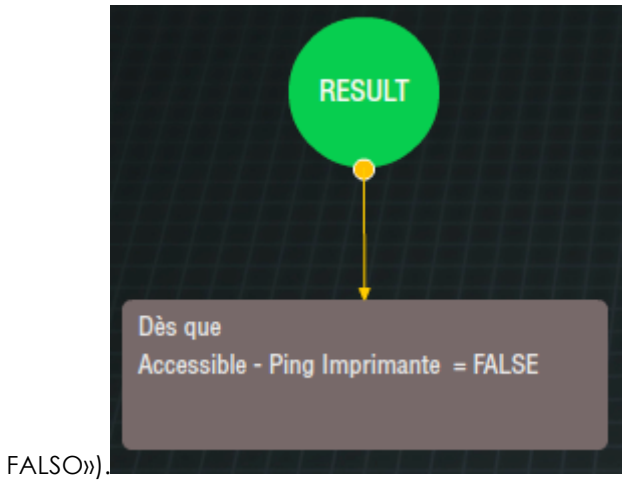

#### **4.2 Autómata**

El autómata se contenta con enviar una notificación al usuario (se prueba primero si accesible = falso, para evitar recibir una notificación al arrancar el autómata si el equipo es accesible):

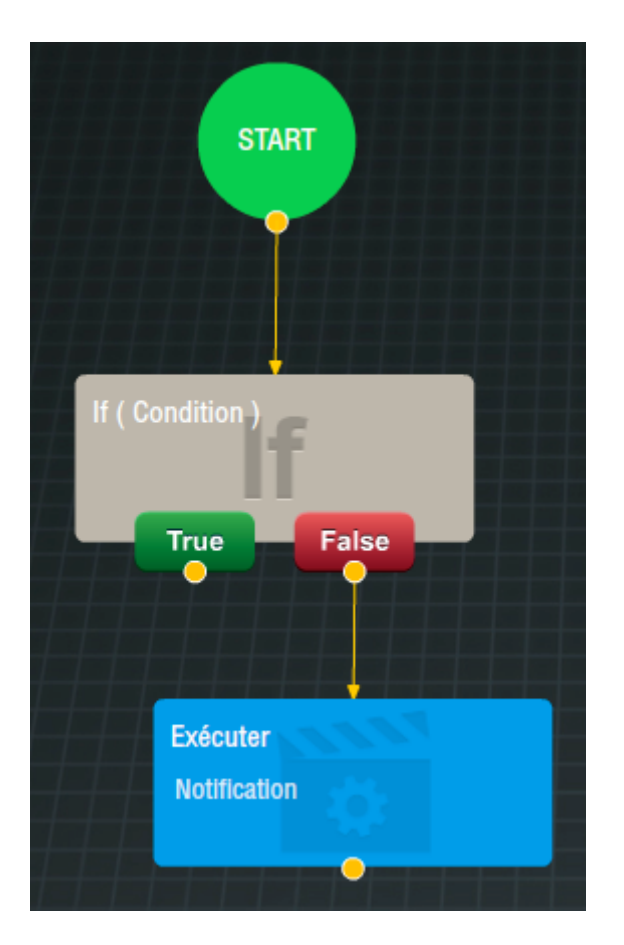

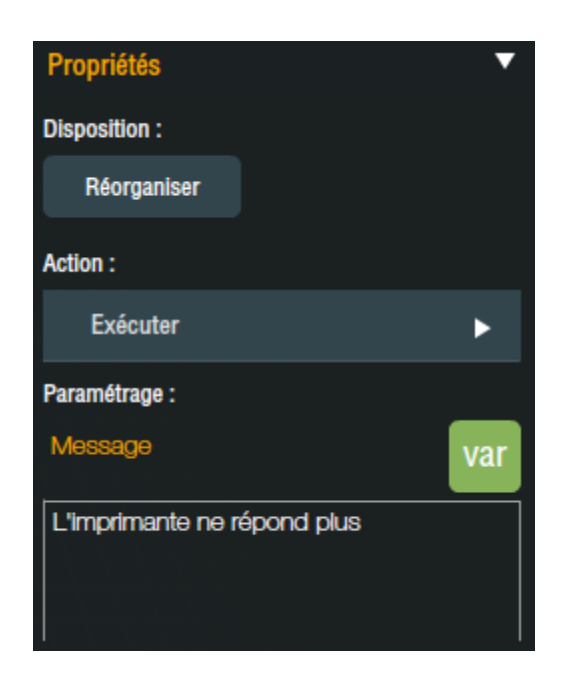

Tan pronto como el equipo sea inaccesible, tendrá la siguiente notificación:

*© Copyright Delta Dore.* El contenido de este documento no puede ser utilizado, reproducido o difundido sin la autorización previa escrita de Delta Dore.

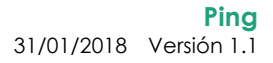

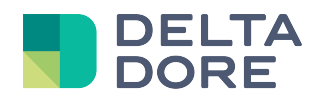

Alarme

Mardi 29 Novembre 2016 à 10:59:27 L'imprimante ne répond plus

 $\times$